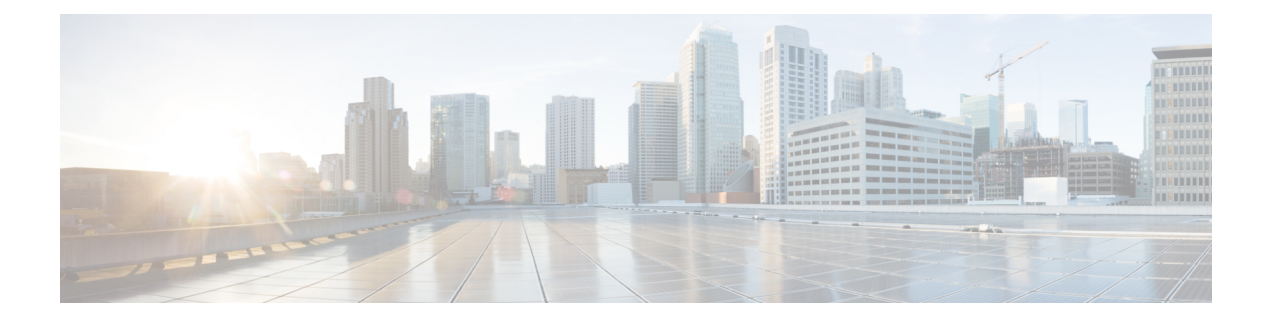

# **Configuring Synchronous Ethernet ESMC and SSM**

#### **Table 1: Feature History**

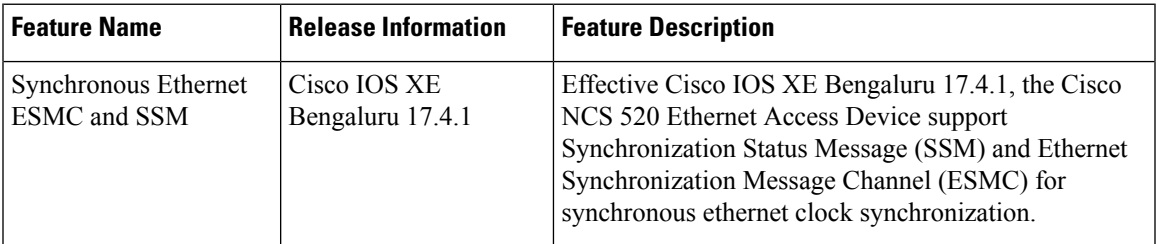

Synchronous Ethernet is an extension of Ethernet designed to provide the reliability found in traditional SONET/SDH and T1/E1 networks to Ethernet packet networks by incorporating clock synchronization features.

- Clock [Selection](#page-0-0) Modes, on page 1
- [Managing](#page-1-0) Clock Selection, on page 2
- [Restrictions](#page-1-1) and Usage Guidelines, on page 2
- [Specifying](#page-2-0) a Clock Source, on page 3
- [Disabling](#page-3-0) a Clock Source, on page 4
- Verifying the [Configuration,](#page-4-0) on page 5
- [Troubleshooting,](#page-4-1) on page 5

## <span id="page-0-0"></span>**Clock Selection Modes**

The Cisco Router supports two clock selection modes, which are described in the following sections.

#### **QL-Enabled Mode**

In QL-enabled mode, the router considers the following parameters when selecting a clock source:

- Clock quality level (QL)
- Clock availability
- Priority

#### **QL-Disabled Mode**

In QL-disabled mode, the router considers the following parameters when selecting a clock source:

- Clock availability
- Priority

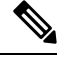

**Note**

You can use override the default clock selection by using the commands described in *Specifying a Clock Source* and *Disabling a Clock Source* sections.

### <span id="page-1-0"></span>**Managing Clock Selection**

You can manage clock selection by changing the priority of the clock sources; you can also influence clock selection by modifying the following clock properties:

- Hold-Off Time: If a clock source goes down, the router waits for a specific hold-off time before removing the clock source from the clock selection process. By default, the value of hold-off time is 300 ms.
- Wait to Restore: The amount of time that the router waits before including a newly active synchronous Ethernet clock source in clock selection. The default value is 300 seconds.
- Force Switch: Forces a switch to a clock source regardless of clock availability or quality.
- Manual Switch: Manually selects a clock source, provided the clock source has a equal or higher quality level than the current source.

For more information about how to use these features, see the *Specifying a Clock Source* and *Disabling a Clock Source* sections.

### <span id="page-1-1"></span>**Restrictions and Usage Guidelines**

The following restrictions apply when configuring Synchronous Ethernet SSM and ESMC:

- To use the **network-clock synchronization ssm option** command, ensure that the router configuration does not include the following:
	- Input clock source
	- Network clock quality level
	- Network clock source quality source (Synchronous Ethernet interfaces)
- The**network-clocksynchronizationssm option**command must be compatible with the**network-clock eec** command in the configuration.
- To use the **network-clock synchronization ssm option** command, ensure that a network clocking configuration applied to the Sychronous Ethernet interfaces and timing port interfaces.

П

- It is recommended that you do not configure multiple input sources with the same priority as the TSM (Switching message delay).
- You can configure a maximum of two clock sources on interface modules.

### <span id="page-2-0"></span>**Specifying a Clock Source**

The following sections describe how to specify a synchronous Ethernet clock source during the clock selection process:

### **Selecting a Specific Clock Source**

To select a specific interface as a synchronous Ethernet clock source, use the **network-clock switch manual** command in global configuration mode.

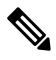

**Note**

The new clock source must be of higher quality than the current clock source; otherwise the router does not select the new clock source.

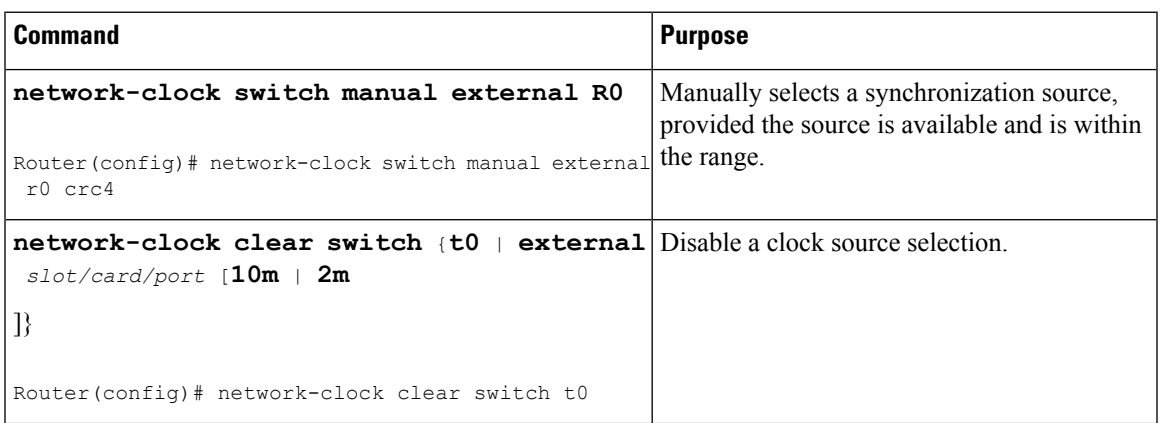

### **Forcing a Clock Source Selection**

To force the router to use a specific synchronous Ethernet clock source, use the **network-clock switch force** command in global configuration mode.

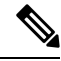

**Note** This command selects the new clock regardless of availability or quality.

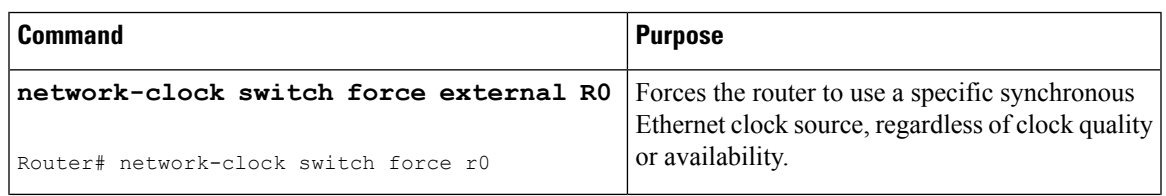

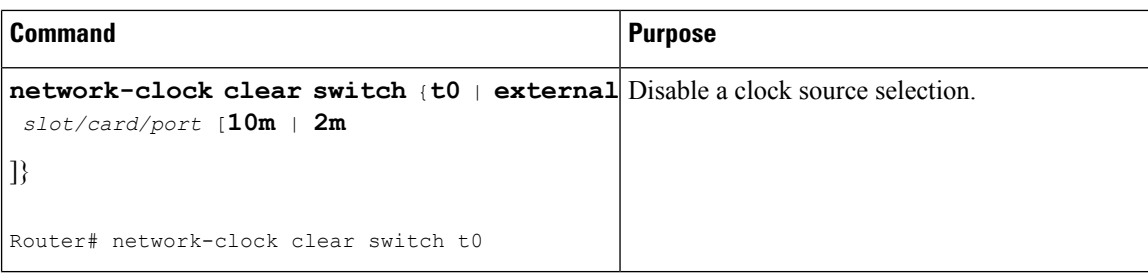

### **Disabling Clock Source Specification Commands**

To disable a **network-clock switch manual** or **network-clock switch force** configuration and revert to the default clock source selection process, use the **network-clock clear switch** command.

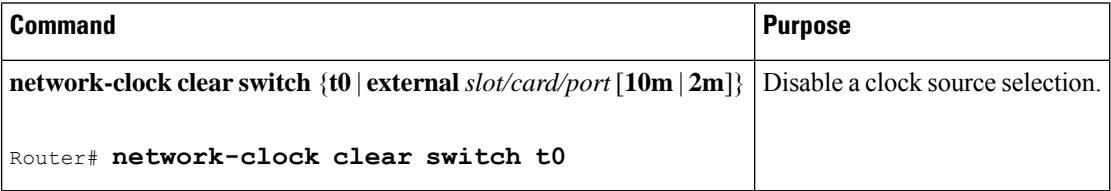

## <span id="page-3-0"></span>**Disabling a Clock Source**

The following sections describe how to manage the synchronous Ethernet clock sources that are available for clock selection:

#### **Locking Out a Clock Source**

To prevent the router from selecting a specific synchronous Ethernet clock source, use the **network-clock set lockout** command in global configuration mode.

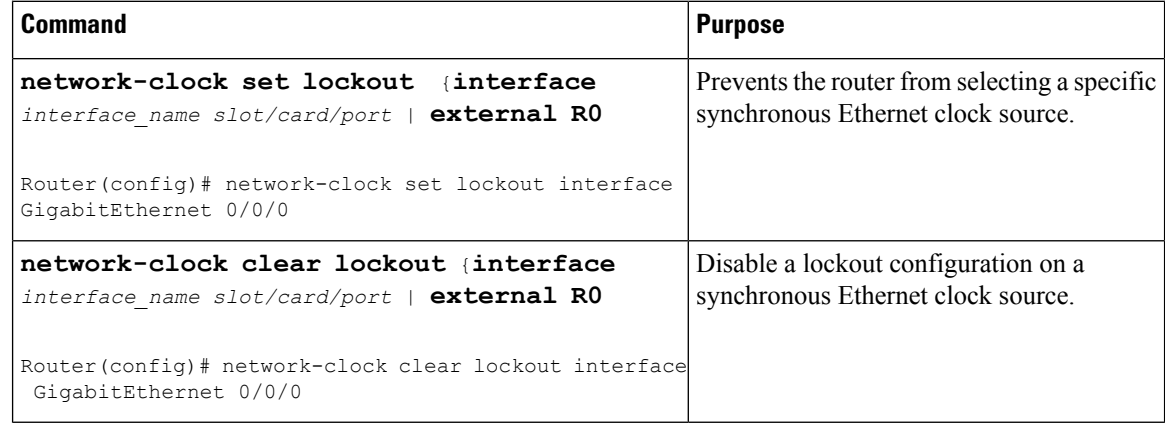

### **Restoring a Clock Source**

To restore a clock in a lockout condition to the pool of available clock sources, use the **network-clock clear lockout** command in global configuration mode.

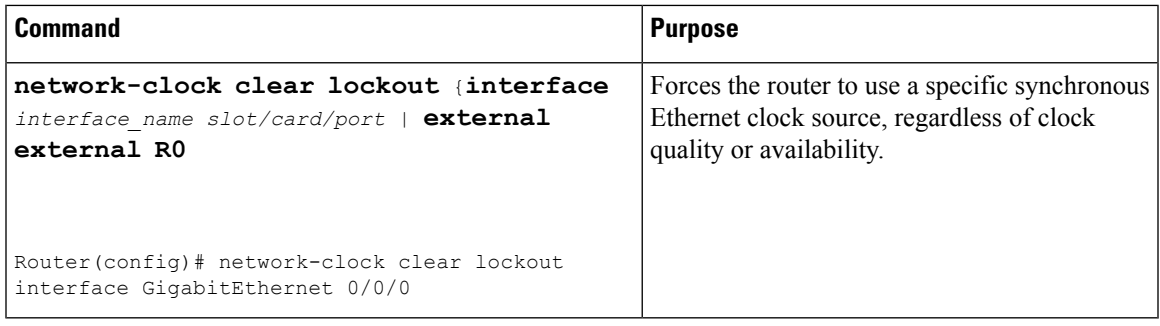

## <span id="page-4-0"></span>**Verifying the Configuration**

You can use the following commands to verify your configuration:

- show esmc—Displays the ESMC configuration.
- show esmc detail—Displays the details of the ESMC parameters at the global and interface levels.
- show network-clock synchronization—Displays the router clock synchronization state.
- show network-clock synchronization detail—Displays the details of network clock synchronization parameters at the global and interface levels.

### <span id="page-4-1"></span>**Troubleshooting**

The table below list the debug commands that are available for troubleshooting the SyncE configuration on the Cisco Router:

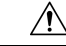

**Caution** We recommend that you do not use debug commands without TAC supervision.

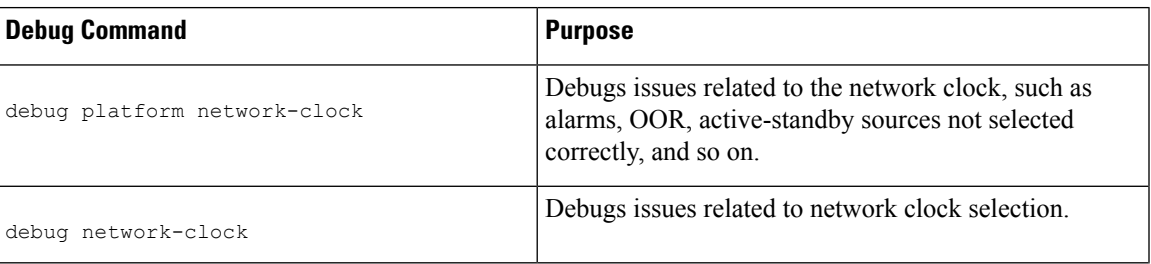

#### **Table 2: SyncE Debug Commands**

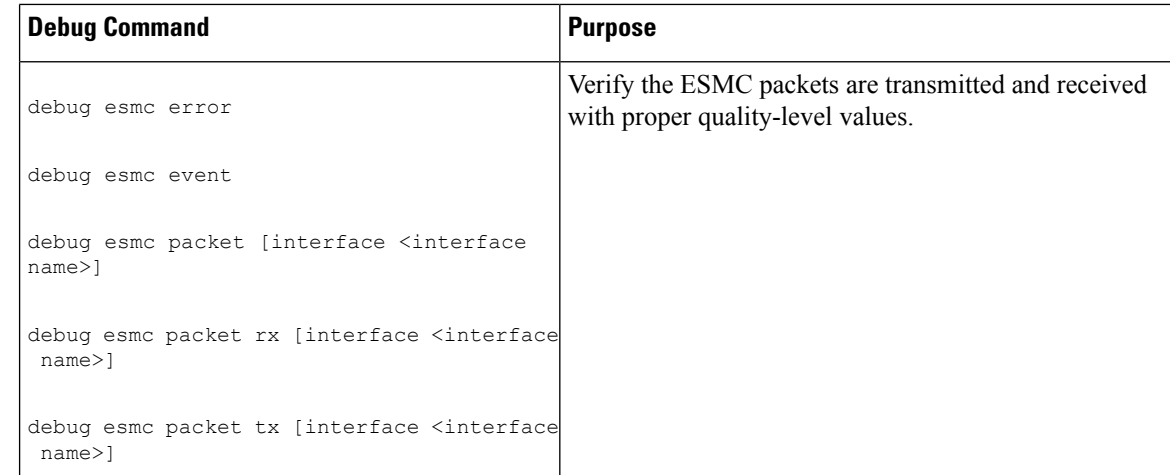

The table below provides the information about troubleshooting your configuration.

#### **Table 3: Troubleshooting Scenarios**

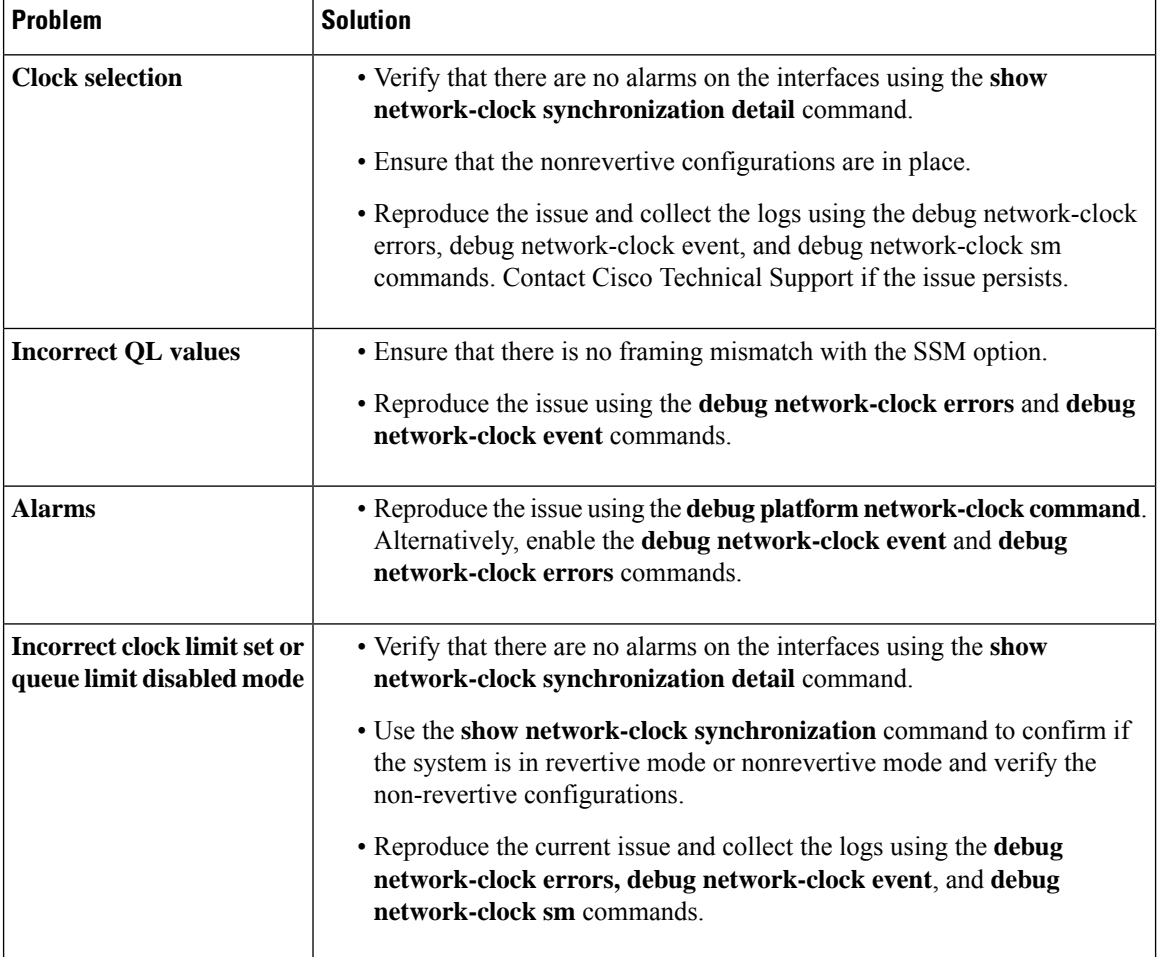

 $\mathbf l$ 

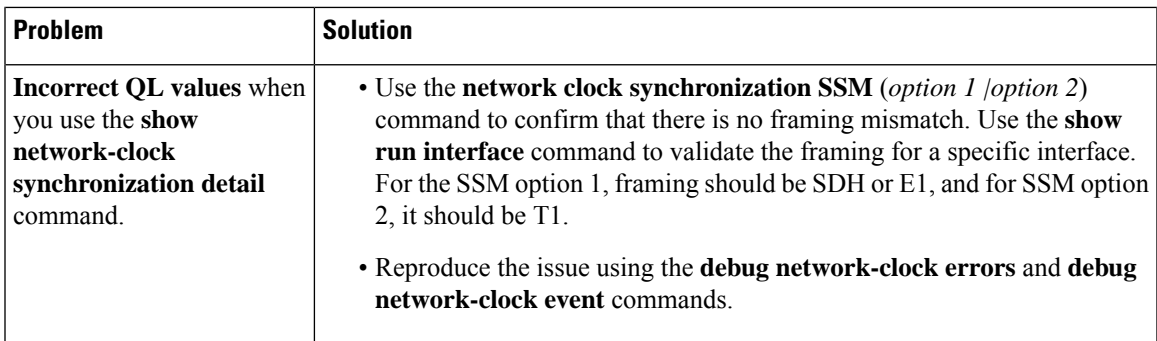

 $\mathbf I$